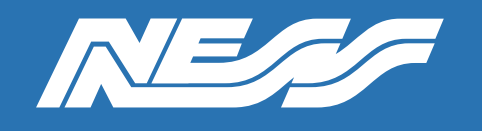

Setup Guide for:

#### 104-984 Hikvision DS-K1T671M, Face Recognition Terminal Interfacing to Ness D18/D16

Rev 1.0 Page 1 of 7

# Face Recognition on a D8xD/16xD

Using a Hikvision weigand capable face-recognition terminal and modern NESS D8xD/D16xD, it is possible to arm and disarm the panel.

#### Example and How to:

Products required for this configuration,

- D8XD / D16XD Version 9 or higher, includes XCEL
- 104-984 HIKVISION DS-K1T671M Firmware V3.2.30 build 220210 at time of writing
- 106-012 Ness Wiegand Interface
- 106-013 Ness Relay Board Only if you need to control a relay

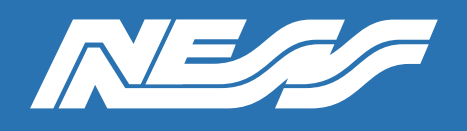

HIKVISION DS-K1T671M (based on firmware V3.2.30 build 220210) Connected to a D8XD/D16XD

#### Step 1: Wire device as per below

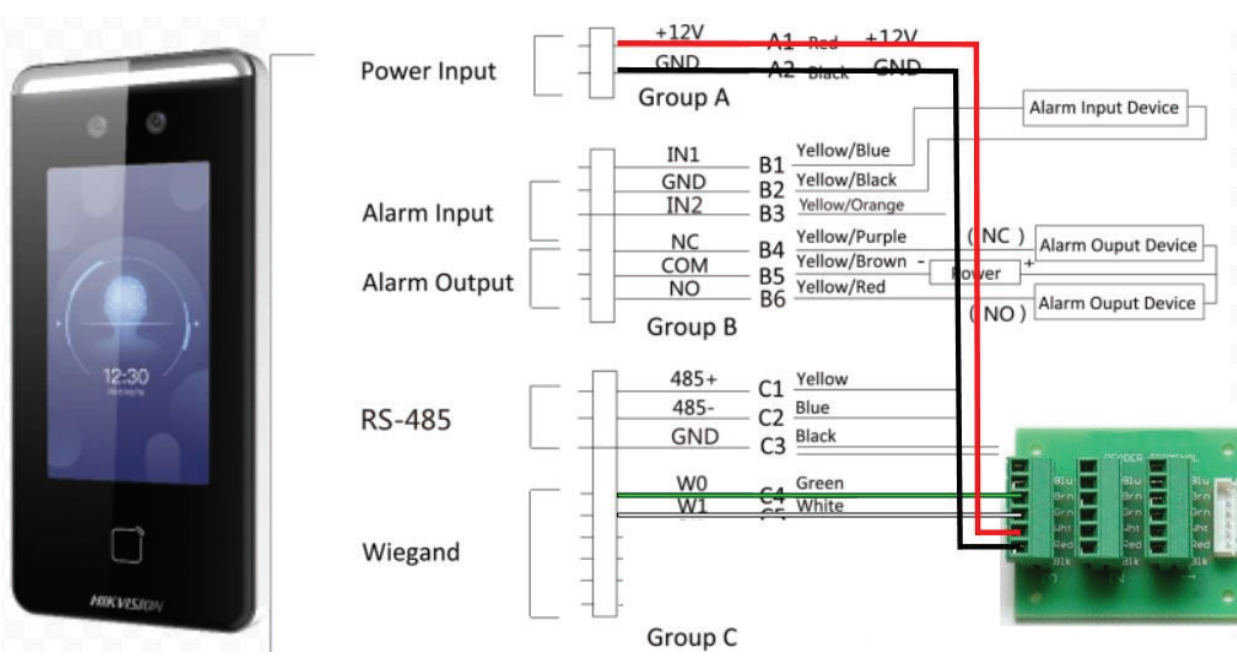

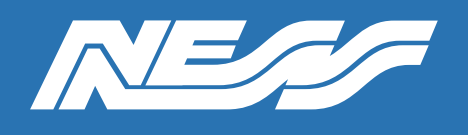

Page 3 of 7

Step 2: Using iVMS4200, set recognition interval & authentication interval to 2 Seconds in the settings of the DS-K1T671M

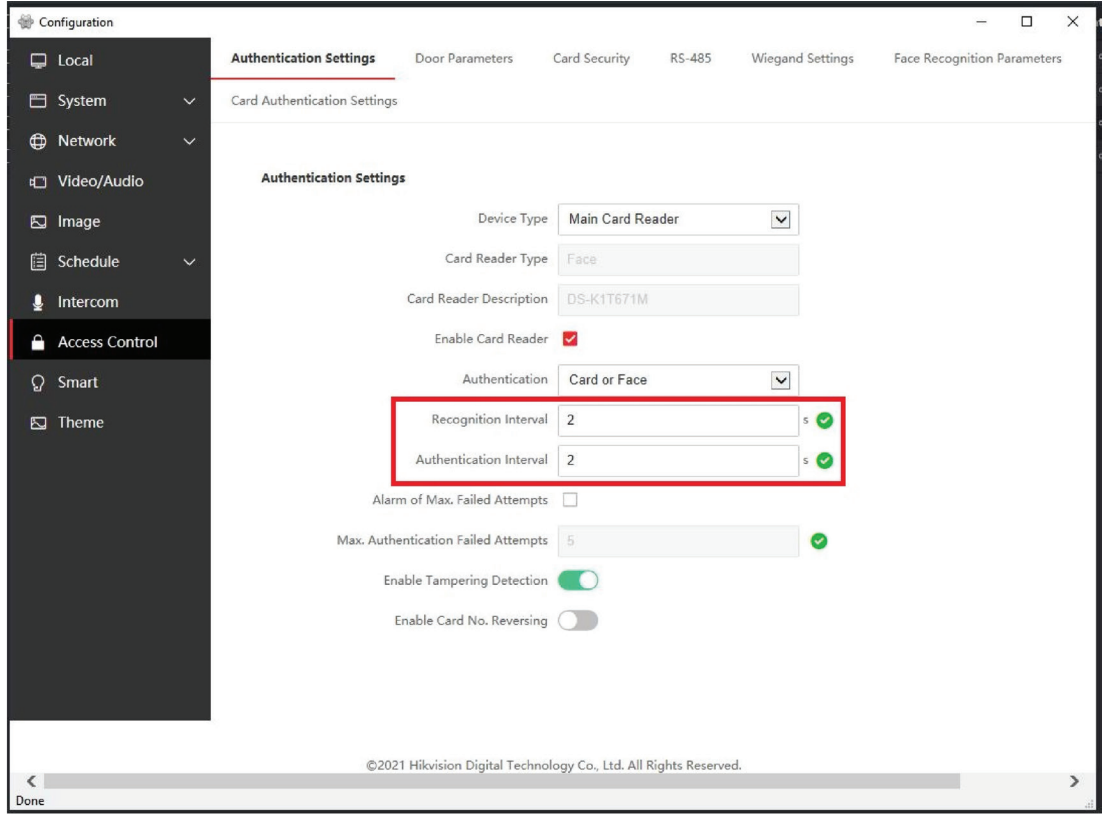

Step 3: Make sure you select Wiegand > output > Wiegand 26

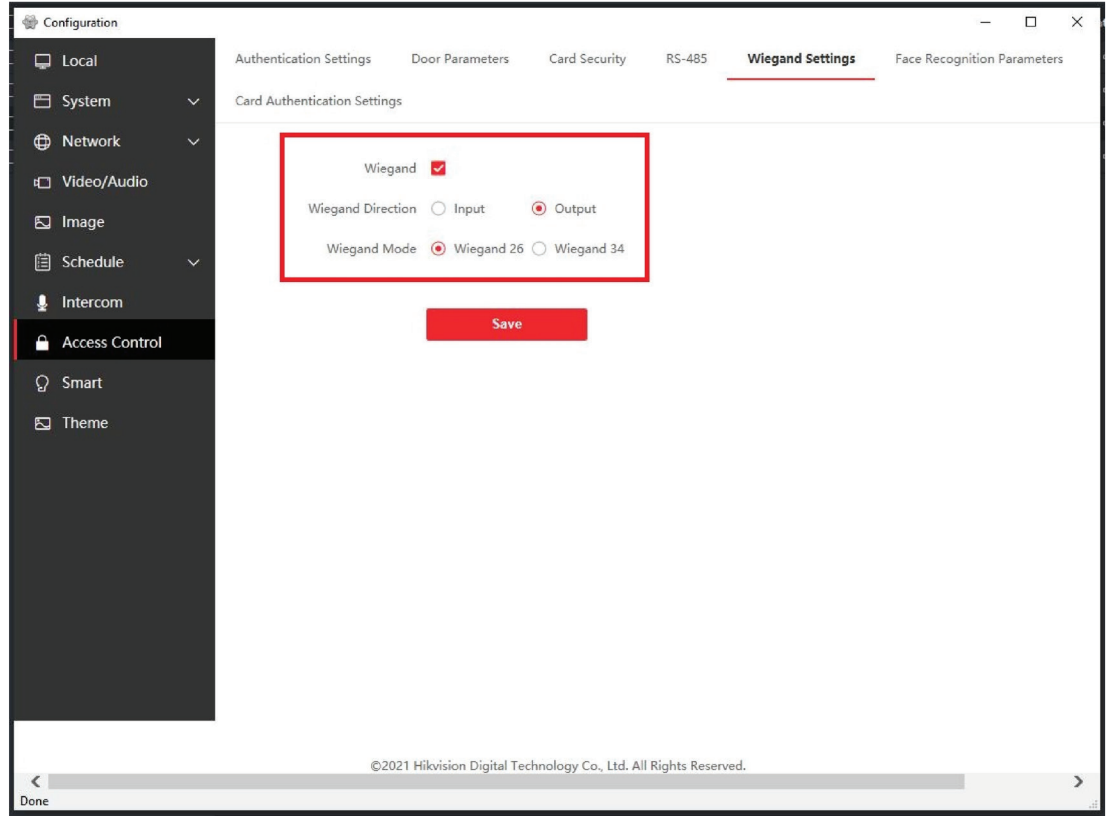

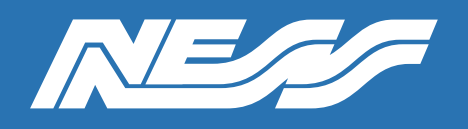

Page 4 of 7

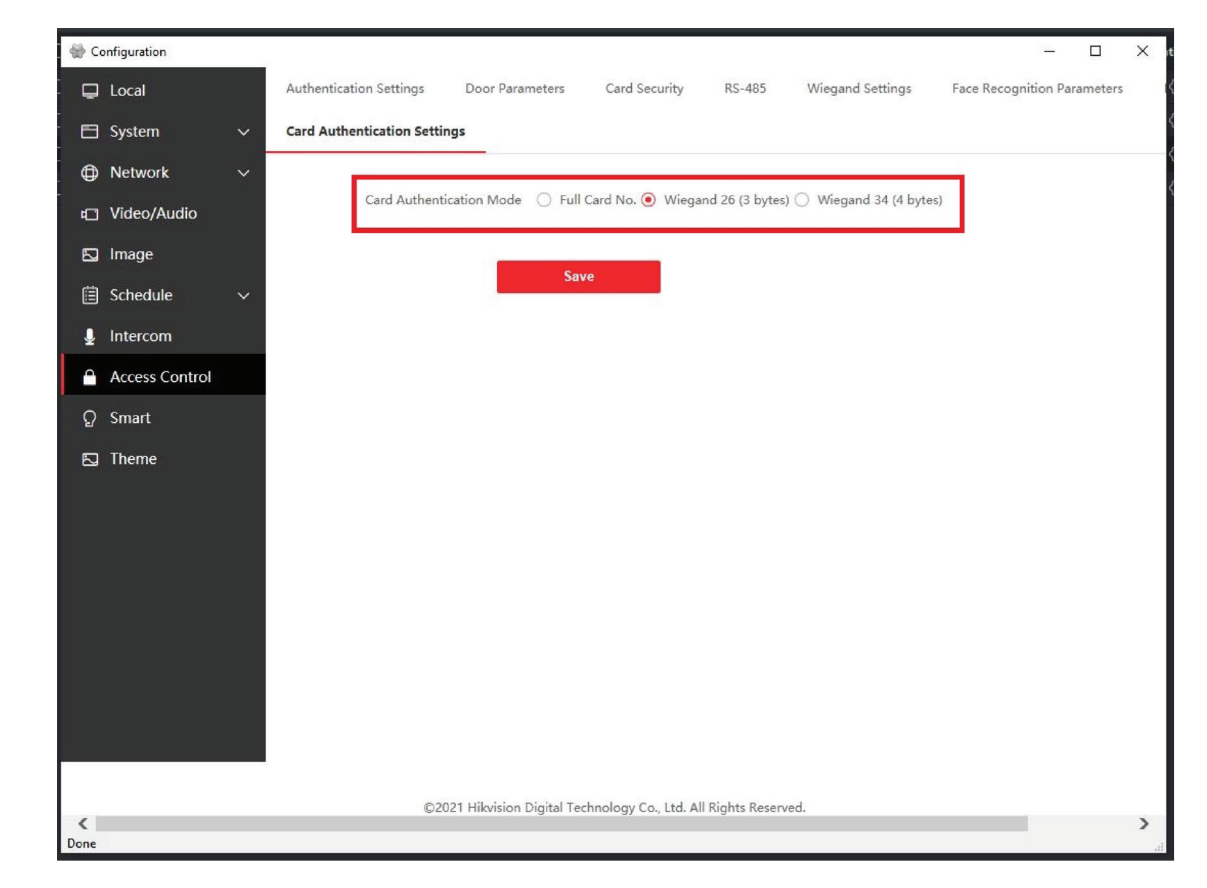

Step 4: In Card Authentication Settings Wiegand 26 (3 bytes)

Step 5: In iVMS4200 add a Person/user, to the Access control & add a Card Number

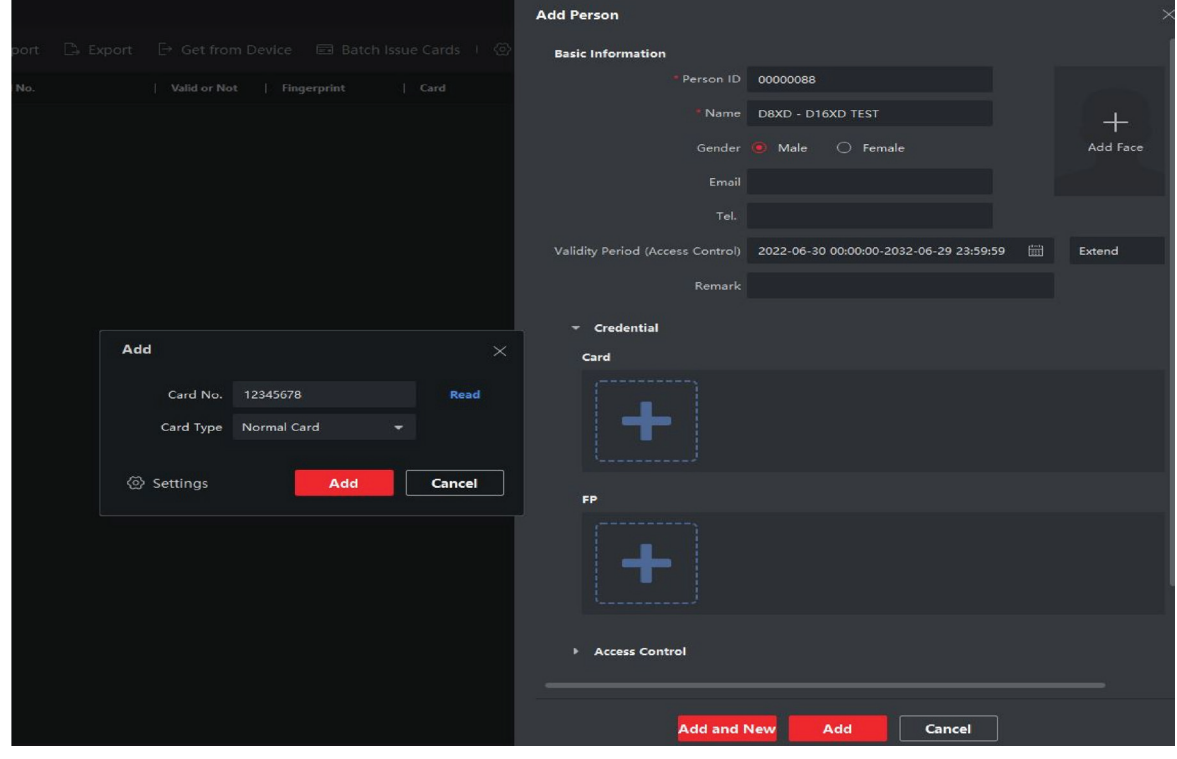

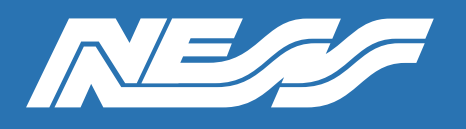

Page 5 of 7

Step 6: Upload a clean & clear photo of the users face.

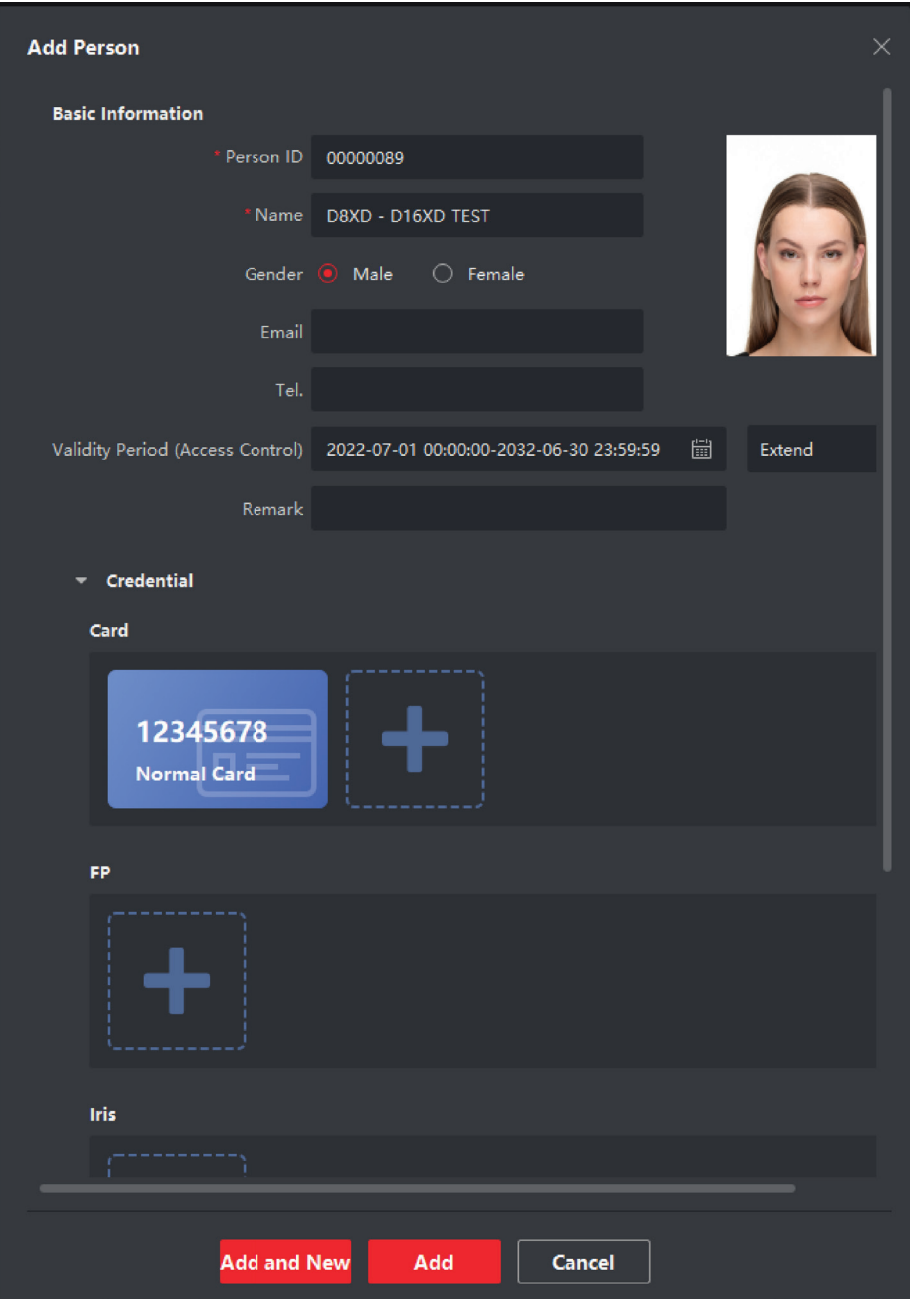

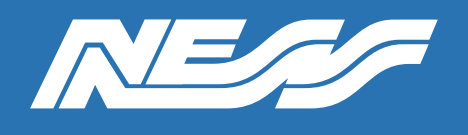

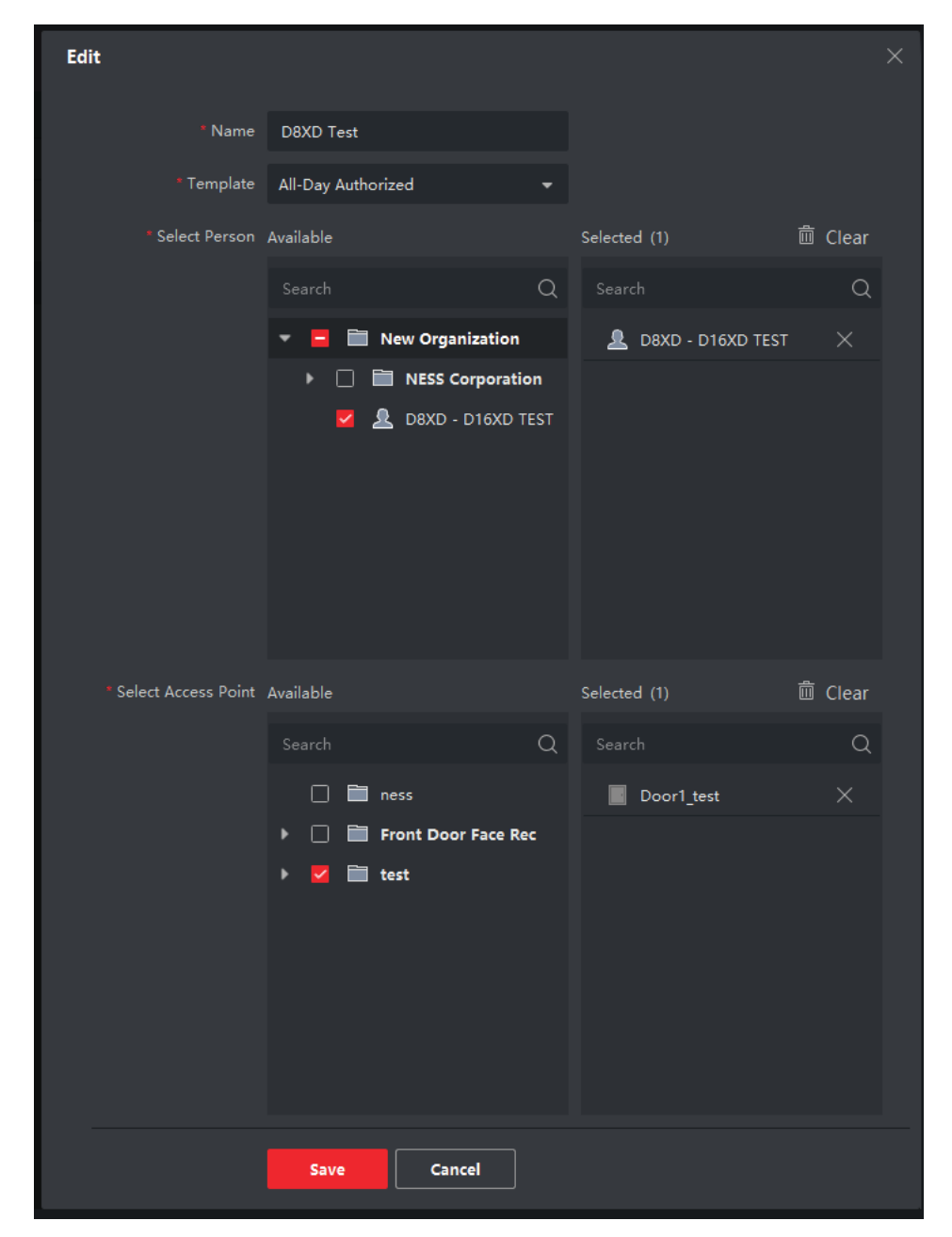

Step 7: Create access rules for the schedule you would like the user to have access to.

Step 8: Setup the D8x/D16x panel to enrol a card. Eg: on Navigator keypad P123E, P000000E , P256E, Extra Code options, Reader code 1, Program Access Card. See manual for other keypads.

Once in enrolling mode, have the user look and trigger the face recognition terminal. The face recognition terminal sends card number data the D8x/D16x will store for that user.

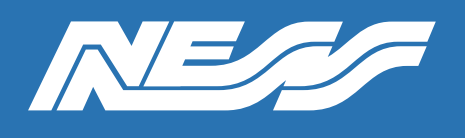

#### Step 9: Refer to options P301E, P318E, P319E to assign the D8, as to what you would like the Face Rec to control.

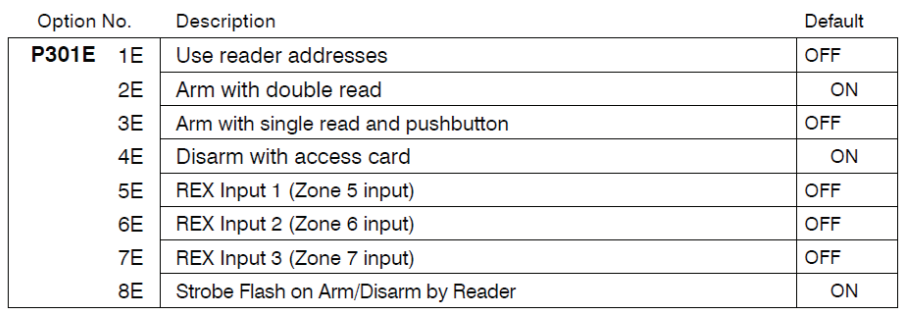

P318E [1E-8E] Toggles the options.

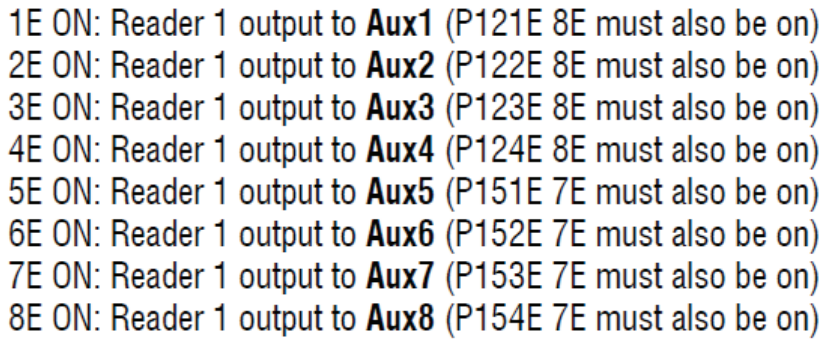

Step 10: Test and adjust parameters if necessary. On the above example, having the face rec terminal recognise the face once (1) it will DISARM the alarm (see option P301E 4E) and, having the face rec terminal recognise the face twice (2) in a row, it will ARM the alarm (option P301E 2E).

#### Notes:

\*The photo of the face uploaded to IVMS 4200 must not exceed 200KB. Clear passport style photos are suggested.

\*Please be aware in the event of power outage, depletion of the back-up battery may be faster than normal. In this example the back-up battery serves both the alarm and facial recognition.

\*This guide is using IVMS4200 and is based off V3.7.1.5 build20220401.

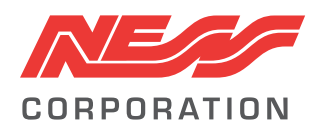

Innovative Electronic Solutions www.ness.com.au

National Customer Service Centre Ph: 1300 551 991 techsupport@ness.com.au